### Spacemacs for Clojure Cheatsheet

**Flexiana** 

*The barest minimum to get going with emacs for clojure development: More details at http://bit.ly/fl exiana-spacemacs*

### **TERMINOLOGY**

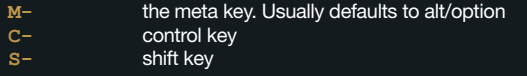

#### INSTALL CIDER

Cider is not part of the default spacemacs but comes as part of the clojure configuration layer. Once spacemacs is installed and run there will be a **.spacemacs** file in your home directory. Edit it and add *clojure* to the *dotspacemacs-con*figuration-layers list. Restart spacemacs.

#### WINDOW CONTROLS.

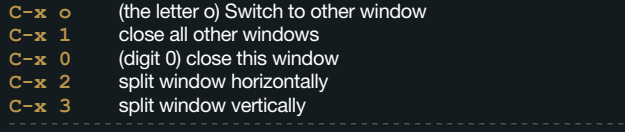

#### OPENING FILES

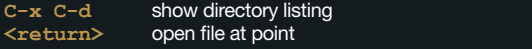

#### **NAVIGATION**

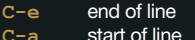

- **C-a C-n** next line
- **C-p** previous line
- **C-f** forward
- **C-b** back
- **C-v** scroll screen down
- **M-v** scroll screen up

(arrow keys also work as expected. Ctrl-arrow gives bigger movements)

#### CUT AND PASTE

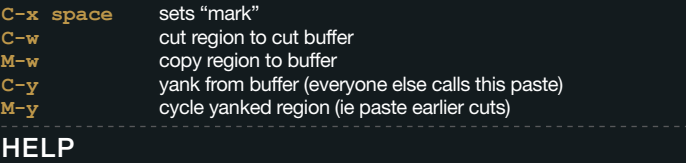

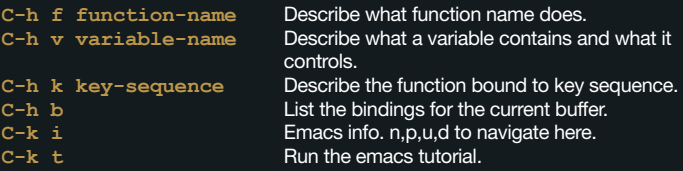

#### OTHER ESSENTIALS

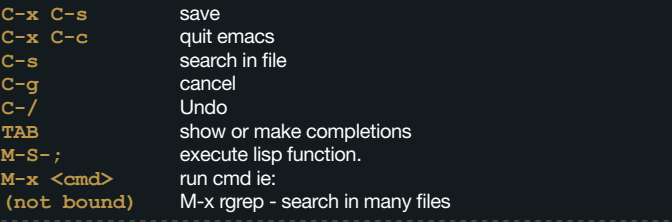

#### CIDER

**cider-jack-in**

**cider-jack-in-cljs cider-connect cider-eval-defn-at-point cider-eval-last-sexp**

**cider-repl-set-ns**

Starts nrepl in the current directory and connects to it. Same but starts a clojurescript repl. Connects to a running repl instance. Evaluate the clojure form around the point. Evaluate the clojure form preceding the point. Switch the repl to the namespace

 $of the current file$ 

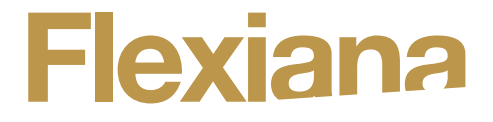

# Team of senior developers and software testers to your service now

## Contact us: team@flexiana.com

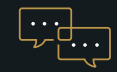

#### AGILE

Openness, transparency, cooperation, frequent releases

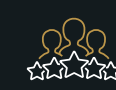

#### SENIOR-ONLY

Experienced people, well organized, disciplined, effective

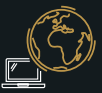

#### FULL REMOTE

We search for talent globally currently covering 14 countries, predominantly within the EU

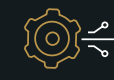

#### CODEVELOPMENT

We manage people & we integrate to your development at the same time

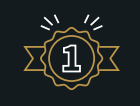

#### HIGH QUALITY

We are people who prefer quality and maintainability

www.flexiana.com